## Matlab notes, symbolics, creating new file

## [Nasser M. Abbasi](mailto:nma@12000.org)

sometime in  $2003$  page compiled on July 9, 2015 at 4:03pm

These are old notes I wrote. I need to merge these with others when I have sometime.

- 1. Matlab FAQ [HTML](nabbasi_matlab_faq.htm)
- 2. To run Matlab function in a file, on linux, type

matlab -nodisplay -nodesktop -nojvm -r "post\_process;quit;"

Make sure to be in the same folder as the file post\_process.m in this example. And make sure you set the path to where the matlab installation is, which should be in

```
>which matlab
/usr/local/MATLAB/R2015a/bin/matlab
```
- 3. Basic into to using symbolics, collected from MATLAB demo with editing and new additions I have added. [HTML](symbolic_matlab_demo_1.htm)
- 4. More notes on Matlab symbolics [HTML](symbolic_matlab_2.htm)
- 5. Step by step instruction to create a new Matlab .m file [HTML](steps_to_create_m_file.htm)

This image shows the Matlab plot/figure main dimensions

Note added: Nov 11, 2012 This shows Matlab 'Position' and 'TightInset' dimensions. The code below shows how this plot was generated.

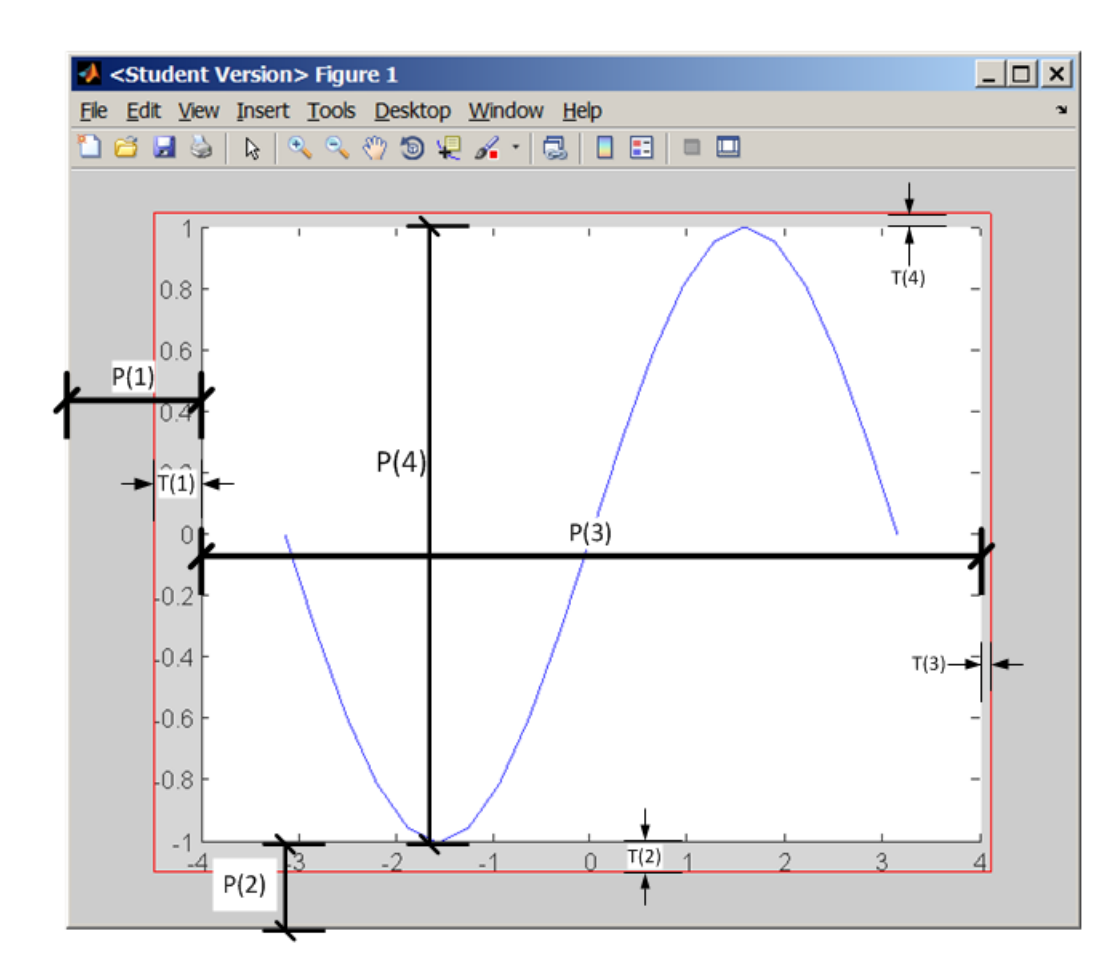

```
close all
x = -pi :pi/10 :pi;plot(x,sin(x));p = get(gca, 'Position') ;
t = get(gca, 'TightInset')annotation ('rectangle', [p(1)-t(1), p(2)-
t(2), t(1) + p(3) + t(3), t(2) + p(4) + t(4)], ...
```

```
'FaceAlpha', .2, 'FaceColor', 'white', 'EdgeColor', 'red');
```
Nasser M. Abbasi Nov 11, 2012